## IMPLEMENT total motivation

# YOU HAVE BOTH!

### How to Combine Print and Online in the Classroom

With three modes of presentation, Total Motivation offers teachers flexibility in delivering instruction. Teachers and students can work in Motivation Online (the digital component of Total Motivation), the print student and teacher editions, or a combination of Motivation Online and the print books. When teachers have access to varied formats for presenting content, they have numerous opportunities to effectively address their students' diverse needs.

#### Choose the Appropriate Format—Print, Online, or a Combination

- Use the print format if students need practice showing their work on paper.
- Utilize the online format if students have access to handheld devices (e.g., a tablet, such as an iPad), laptops, and/or stand-alone computers.
- Select a combination of print and online assignments to differentiate the content, process, and product of how students learn.
- Refer to the Assignment Decision Tree, which you can find in the Instructional Technology section of the teacher edition, to determine the format for Total Motivation assignments.

#### Facilitate Learning

Use the following strategies to facilitate instruction as students complete assignments in print student editions, online, or in combination.

- Use multiple settings (e.g., whole group, small group, stations) to engage students in teacher edition or student edition unit components.
- Refer to the Technology Integration Matrix, which you can find in the Instructional Technology section of the teacher edition, to determine how to best use the online system with various devices.
- Implement Motivation Online using one or more computer usage models (e.g., one-station, centers/ pods, laptop/tablet, computer lab).
- Provide direct instruction and communicate the purpose and directions prior to making Total Motivation assignments or allowing online access.

mentoring**minds.com**  $\bigoplus$   $(2^+$  (in  $\bigcirc$   $\bigcirc$ 

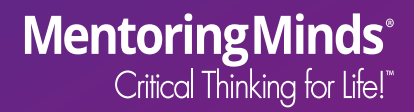

## IMPLEMENT total motivation

# YOU HAVE BOTH!

### How to Combine Print and Online in the Classroom

#### Facilitate Learning cont.

mentoring**minds.com** 

 $f$   $\mathcal{P}$   $S^+$  in  $\mathcal{P}$   $\blacksquare$ 

- Project print student edition pages onto whiteboards using Motivation Online to provide focused mini-lessons for whole class, small group, or computer lab settings.
- Utilize Motivation Online to incorporate a whiteboard or projection device to model, think aloud, and introduce components in each teacher edition unit (e.g., Introduction, Vocabulary) and components in each student edition unit (e.g., Critical Thinking, Assessment) prior to making assignments or while working in tutorial settings to provide intervention.
- Promote collaboration among students:
	- **o** Engage whole group in critical thinking and in real-world application during class discussion.
	- Have students problem solve solutions to open-response questions in groups, as partners, or independently.
- Ask questions to interact with students while they work online and in print student editions to check for understanding, gather formative assessment data for monitoring student progress, and engage students in their learning.
- Use online progress monitoring when online assignments or student edition book assignments have been completed and graded online.

For additional support, including the user guide and how-to tutorials, visit **MentoringMindsOnline.com** and click **Resources** in the upper-right corner.

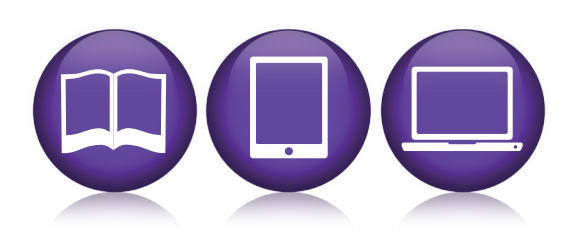

**Mentoring Minds**<sup>®</sup><br>Critical Thinking for Life!